# **Travaux pratiques – Utilisation de la calculatrice Windows pour les adresses réseau**

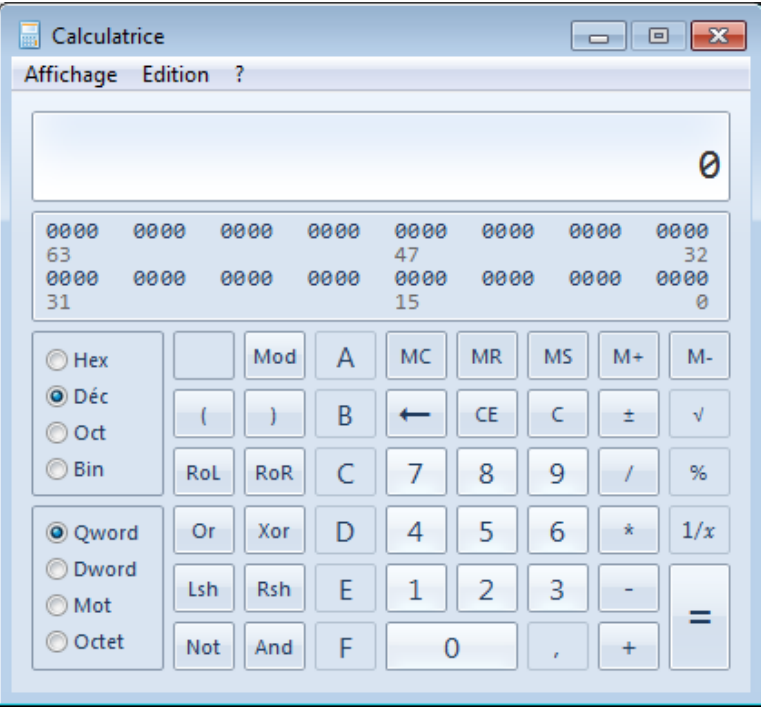

### **Objectifs**

**1re partie : Accéder à la calculatrice Windows**

**2e partie : Convertir des valeurs de différents systèmes**

- **3e partie : Convertir des adresses et masques de sous-réseau IPv4 d'hôte en binaire**
- **4e partie : Déterminer le nombre d'hôtes dans un réseau grâce aux puissances de 2**
- **5e partie : Convertir des adresses MAC et des adressesIPv6 en binaire**

### **Contexte/scénario**

Les techniciens réseau utilisent des nombres binaires, décimaux et hexadécimaux lors de l'utilisation d'ordinateurs et de périphériques réseau. Microsoft fournit une application Calculatrice qui est intégrée au système d'exploitation. La version Windows 7 de la calculatrice inclut un affichage standard pouvant être utilisé pour effectuer des tâches arithmétiques de base telles que les additions, les soustractions, les multiplications et les divisions. La calculatrice propose également des fonctionnalités de programmation, scientifiques et statistiques avancées.

Dans ces travaux pratiques, vous utiliserez l'affichage de programmation de la calculatrice Windows 7 pour opérer des conversions entre les systèmes numériques binaires, décimaux et hexadécimaux. Vous utiliserez également la fonction de puissance de l'affichage scientifique pour déterminer le nombre d'hôtes accessibles d'après le nombre de bits disponibles.

### **Ressources requises**

• 1 PC (Windows 7, Windows Vista ou Windows XP)

**Remarque :** si vous utilisez un autre système d'exploitation que Windows 7, les affichages et les fonctions disponibles sur la calculatrice peuvent être différents de ceux présentés dans ces travaux pratiques. Toutefois, vous devriez pouvoir effectuer les calculs.

### **1re partie : Accéder à la calculatrice Windows**

Dans la première partie, vous vous familiariserez avec l'application intégrée de calcul Microsoft Windows et examinerez les modes disponibles.

#### **Étape 1 : Cliquez sur le bouton Démarrer de Windows et sélectionnez Tous les programmes.**

#### **Étape 2 : Cliquez sur le dossier Accessoires et sélectionnez Calculatrice.**

#### **Étape 3 : Une fois que la calculatrice apparaît, cliquez sur le menu Affichage.**

Quels sont les quatre modes disponibles ?

**Remarque :** les modes Programmeur et Scientifique sont utilisés dans le cadre de ces travaux pratiques.

### **2e partie : Convertir des valeurs de différents systèmes**

Dans l'affichage Programmeur de la calculatrice Windows, plusieurs modes de système numérique sont disponibles : Hex (hexadécimal ou base 16), Déc (valeur décimale ou base 10), Oct (octal ou base 8) et Bin (binaire ou base 2).

Nous sommes habitués à utiliser le système numérique décimal qui utilise les chiffres 0 à 9. Le système de numération décimal est utilisé dans la vie quotidienne pour toutes les opérations de calcul et transactions financières. Les ordinateurs et autres appareils électroniques utilisent le système binaire avec uniquement les chiffres 0 et 1 pour le stockage de données, la transmission de données et les calculs numériques. Tous les calculs informatiques sont en définitive effectués en interne sous forme (numérique) binaire, quelle que soit la façon dont ils sont affichés.

L'un des inconvénients des nombres binaires est que l'équivalent d'un nombre binaire d'un grand nombre décimal peut se révéler très long. Cela les rend difficiles à lire et à écrire. Un moyen de résoudre ce problème consiste à organiser les nombres binaires par groupes de quatre sous forme de nombres hexadécimaux. Les nombres hexadécimaux sont en base 16, et une combinaison de chiffres entre 0 et 9 et les lettres A à F sont utilisées pour représenter l'équivalent binaire ou décimal. Les caractères hexadécimaux sont utilisés lors de l'écriture ou de l'affichage des adresses IPv6 et MAC.

Le système de numération octal est très similaire au système hexadécimal. Les numéros octaux représentent des nombres binaires par groupes de trois. Ce système de numération utilise les chiffres 0 à 7. Les numéros octaux sont également une façon pratique de représenter un grand nombre binaire en groupes plus petits, mais ce système de numération n'est pas souvent utilisé.

Dans ces travaux pratiques, la calculatrice de Windows 7 est utilisée pour effectuer des conversions entre les différents systèmes de numération en mode Programmeur.

a. Cliquez sur le menu **Affichage** et sélectionnez **Programmeur** pour passer en mode de programmation.

**Remarque :** dans Windows XP et Windows Vista, seuls deux modes, Standard et Scientifique, sont disponibles. Si vous utilisez l'un de ces systèmes d'exploitation, vous pouvez utiliser le mode Scientifique pour effectuer ces travaux pratiques.

Quel est le système de numérotation actif?

En mode Décimal, quels sont les chiffres disponibles sur le pavé numérique ?

b. Sélectionnez la case d'option **Bin** (binaire). Quels chiffres sont-ils actifs sur le pavé numérique maintenant ?

À votre avis, pourquoi les autres chiffres sont-ils grisés ?

- c. Cliquez sur la case d'option **Hex** (hexadécimal). Quels caractères sont-ils activés sur le pavé numérique maintenant ?
- d. Cliquez sur la case d'option **Déc**. À l'aide de la souris, cliquez sur le chiffre **1** suivi du chiffre **5** sur le pavé numérique. Le nombre décimal 15 est à présent ajouté.

**Remarque :** les chiffres et lettres du clavier peuvent être utilisés pour entrer les valeurs. Si vous utilisez le clavier numérique, entrez le nombre **15**. Si le nombre n'entre pas dans la calculatrice, appuyez sur la touche **Verr. num.** pour activer le pavé numérique.

Sélectionnez la case d'option **Bin** (binaire). Qu'est-il arrivé au nombre 15 ?

- e. Les nombres sont convertis d'un système de numération en un autre en sélectionnant le mode numérique souhaité. Cliquez à nouveau sur la case d'option **Déc**. Le nombre est reconverti au format décimal.
- f. Cliquez sur la case d'option **Hex** pour passer en mode Hexadécimal. Quel caractère hexadécimal (0 à 9 ou A à F) représente la valeur décimale 15 ?
- g. Pendant que vous passiez d'un système de numération à l'autre, vous avez peut-être remarqué que le nombre binaire 1111 s'affichait pendant la conversion. Ceci vous permet d'associer les chiffres binaires à d'autres valeurs de système de numération. Chaque ensemble de 4 bits représente un caractère hexadécimal ou éventuellement plusieurs caractères décimaux.

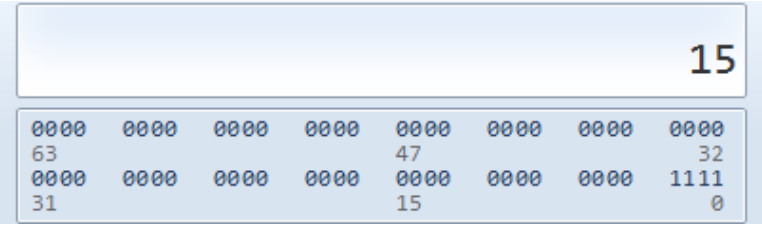

h. Effacez les valeurs dans la fenêtre en cliquant sur **C** au-dessus du 9 sur le clavier de la calculatrice. Convertissez les nombres suivants entre les systèmes de numération binaire, décimal et hexadécimal.

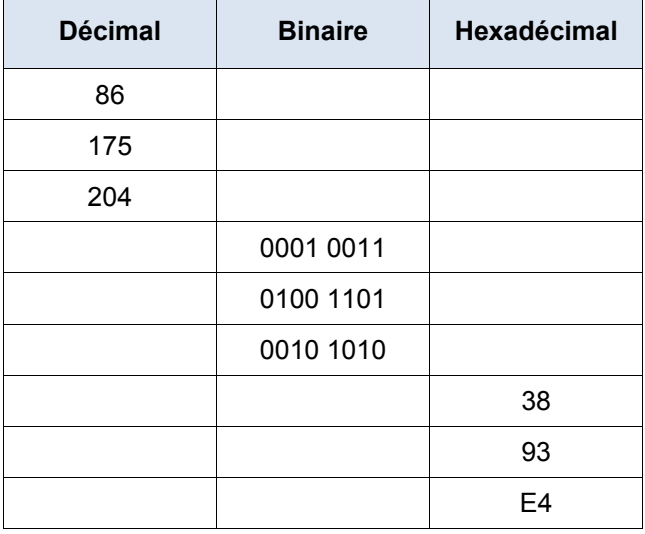

i. Lorsque vous consignez les valeurs dans le tableau ci-dessus, voyez-vous un modèle entre les nombres binaires et les nombres hexadécimaux ?

# **3e partie : Convertir des adresses et masques de sous-réseau IPv4 d'hôte en binaire**

Les adresses et masques de sous-réseaux IPv4 (Internet Protocol version 4) sont exprimés en notation décimale à point (sur quatre octets), par exemple, 192.168.1.10 et 255.255.255.0, respectivement. Ces adresses sont ainsi plus lisibles pour des humains. Chacun des octets décimaux de l'adresse ou un masque peut être converti en 8 bits binaires. Un octet correspond toujours à 8 bits binaires. Si les 4 octets ont été convertis en nombres binaires, combien de bits devez-vous avoir ?

a. Utilisez la calculatrice Windows pour convertir l'adresse IP 192.168.1.10 en valeur binaire etconsignez les nombres binaires dans le tableau suivant :

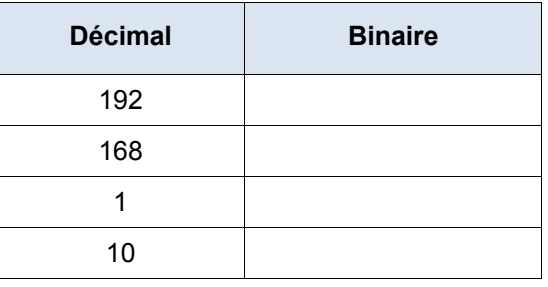

b. Les masques de sous-réseau, comme 255.255.255.0, sont également exprimés en notation décimale à point. Un masque de sous-réseau comprend toujours quatre octets de 8 bits, chacun représenté sous la forme d'un nombre décimal. En utilisant la calculatrice Windows, convertissez les 8 valeurs d'octet décimales possibles pour le masque de sous-réseau en nombres binaires et consignez les nombres binaires dans le tableau suivant :

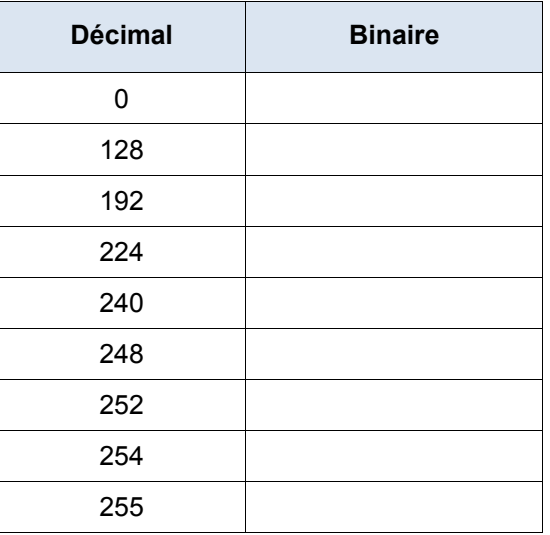

c. Avec la combinaison de l'adresse IPv4 et du masque de sous-réseau, la partie réseau peut être déterminée et le nombre d'hôtes disponibles sur un sous-réseau IPv4 donné peut également être calculé. Ce processus est examiné dans la quatrième partie.

# **4e partie : Déterminer le nombre d'hôtes dans un réseau grâce aux puissances de 2**

À l'aide de l'adresse réseau IPv4 et du masque de sous-réseau, la partie réseau peut être déterminée en même temps que le nombre d'hôtes disponibles du réseau.

a. Pour calculer le nombre d'hôtes sur un réseau, vous devez déterminer le réseau et la partie hôte de l'adresse.

Dans l'exemple 192.168.1.10 avec un sous-réseau 255.255.248.0, l'adresse et le masque de sousréseau sont convertis en nombres binaires. Alignez les bits pendant que vous consignez vos conversions en nombres binaires.

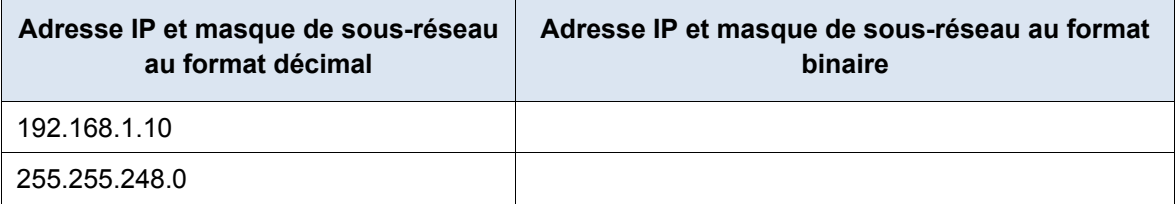

Puisque les 21 premiers bits du masque de sous-réseau sont des bits numériques consécutifs, les 21 premiers bits correspondants de l'adresse IP au format binaire sont 110000001010100000000 ; ces chiffres représentent la partie réseau de l'adresse. Les 11 bits restants sont 00100001010 et ils représentent la partie hôte de l'adresse.

Quel est le numéro de réseau décimal et binaire pour cette adresse ?

Quelle est la partie hôte décimale et binaire pour cette adresse ?

Puisque le numéro de réseau et l'adresse de diffusion utilisent deux adresses du sous-réseau, la formule permettant de déterminer le nombre d'hôtes disponibles sur un sous-réseau IPv4 correspond au chiffre 2 à la puissance du nombre de bits d'hôte disponibles, moins 2 :

Nombre d'hôtes disponibles =  $2^{(nonbre de bits d'hôte)} - 2$ 

- b. À l'aide de la calculatrice Windows, basculez en mode scientifique en cliquant sur le menu **Affichage**, puis sélectionnez **Scientifique**.
- c. Entrez **2.** Cliquez sur la touche **x<sup>y</sup>** . Cette touche élève un nombre à une puissance.
- d. Entrez **11.** Cliquez sur **=**, ou appuyez sur Entrée sur le clavier pour connaître la réponse.
- e. Soustrayez **2** de la réponse en utilisant la calculatrice si vous le souhaitez.
- f. Dans cet exemple, 2046 hôtes sont disponibles sur ce réseau  $(2^{11} 2)$ .
- g. Si vous disposez du nombre de bits d'hôtes, déterminez le nombre d'hôtes disponibles et consignez le nombre dans la table suivante.

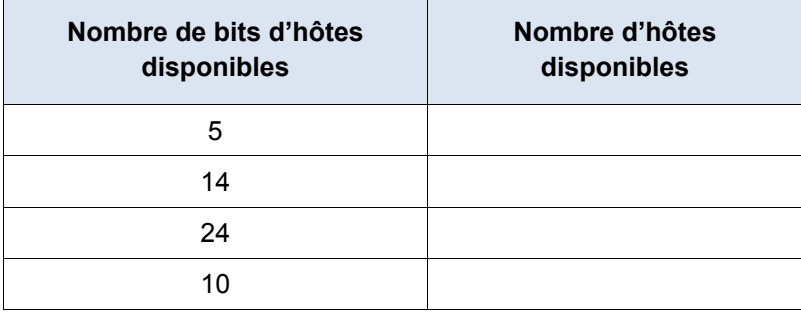

h. Pour un masque de sous-réseau donné, déterminez le nombre d'hôtes disponibles et consignez la réponse dans le tableau suivant.

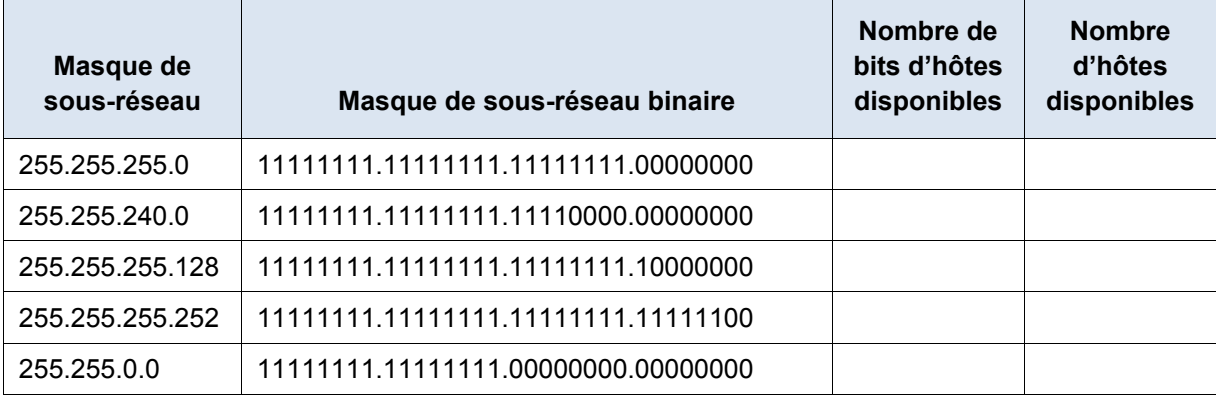

## **5e partie : Convertir des adresses MAC et des adressesIPv6 en binaire**

Les adresses MAC (Media Access Control) et IPv6 (Internet Protocol version 6) sont toutes deux représentées sous forme de chiffres hexadécimaux pour améliorer leur lisibilité. Cependant, les ordinateurs ne comprennent que les chiffres binaires et utilisent ces chiffres binaires pour les calculs. Dans cette partie, vous convertirez ces adresses hexadécimales en adresses binaires.

### **Étape 1 : Convertissez les adresses MAC en leur équivalent binaire.**

- a. L'adresse MAC ou adresse physique est généralement représentée par 12 caractères hexadécimaux groupés en paires et séparés par des traits d'union (-). Les adresses physiques sur un ordinateur Windows sont affichées dans le format xx-xx-xx-xx-xx-xx, où chaque x correspond à un nombre compris entre 0 et 9 ou une lettre de A à F. Chacun des caractères hexadécimaux de l'adresse peut être converti en 4 bits binaires, qui est ce que l'ordinateur comprend. Si les 12 caractères hexadécimaux ont été convertis en nombres binaires, combien de bits devez-vous avoir ?
- b. Consignez l'adresse MAC pour votre PC.
- c. Convertissez l'adresse MAC en chiffres binaires à l'aide de la calculatrice Windows.

### **Étape 2 : Convertissez une adresse IPv6 en chiffres binaires.**

Les adresses IPv6 sont également écrites sous forme de caractères hexadécimaux pour faciliter leur lisibilité par les humains. Ces adresses IPv6 peuvent être converties en nombres binaires pour pouvoir être utilisées par un ordinateur.

- a. Les adresses IPv6 sont des nombres binaires exprimés en notation lisible pour les humains : 2001:0DB8:ACAD:0001:0000:0000:0000:0001 ou dans un format plus court : 2001:DB8:ACAD:1::1.
- b. Une adresse IPv6 se compose de 128 bits. À l'aide de la calculatrice Windows, convertissez l'exemple d'adresse IPv6 en nombres binaires et notez-la dans la table ci-dessous.

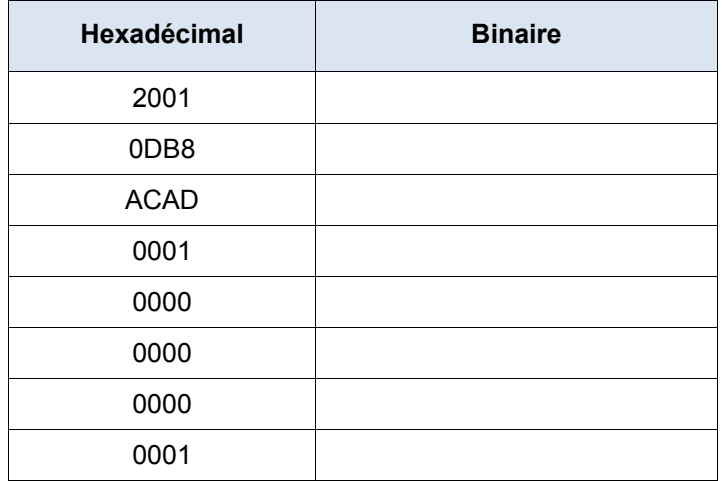

### **Remarques générales**

- 1. Pouvez-vous réaliser toutes les conversions sans l'aide de la calculatrice ? Que pouvez-vous faire pour que cela soit possible ?
- 2. Pour la plupart des adresses IPv6, la partie réseau de l'adresse se compose généralement de 64 bits. Combien d'hôtes sont-ils disponibles sur un réseau où les 64 premiers bits représentent le réseau ? Conseil : toutes les adresses d'hôte sont disponibles sur le sous-réseau pour les hôtes.